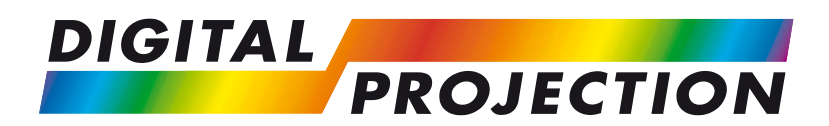

# LIGHTNING 30-1080p, 40-1080p LIGHTNING Reference 1080p-30, 1080p-40

## **Super High Brightness Digital Video Projector**

## **User Manual**

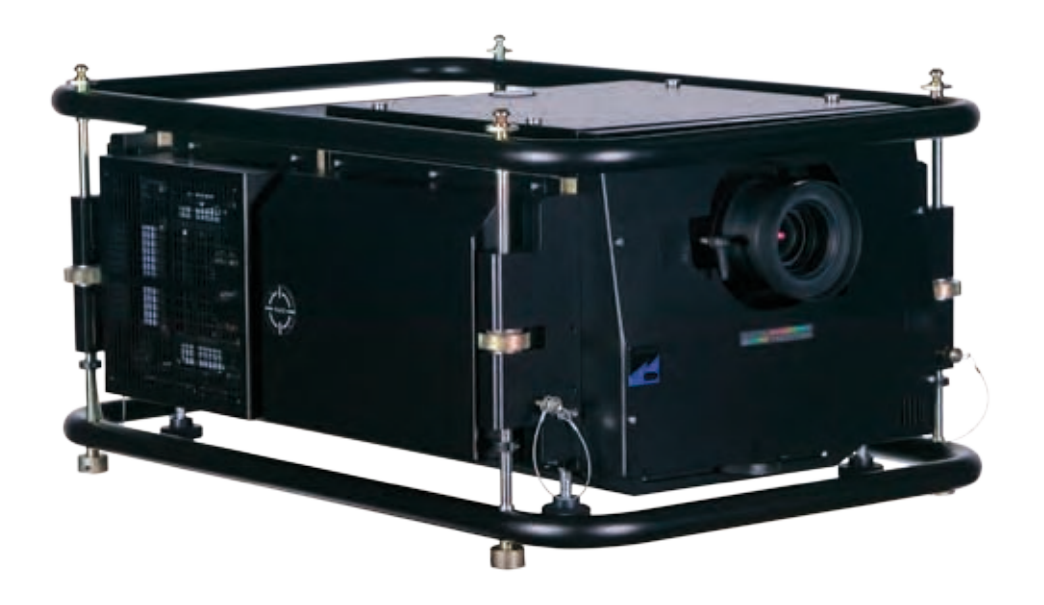

*Notes*

## **General precautions**

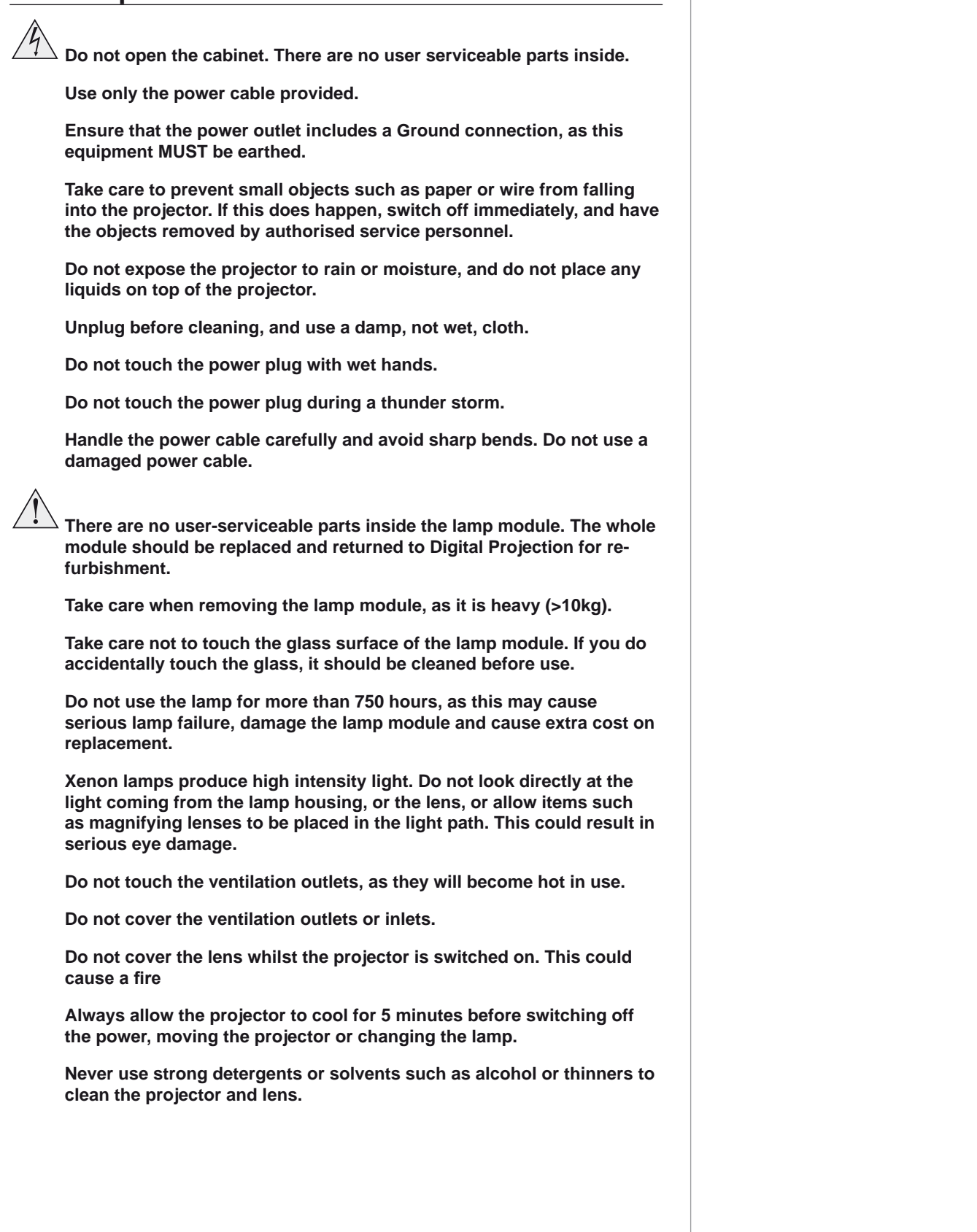

# **Contents**

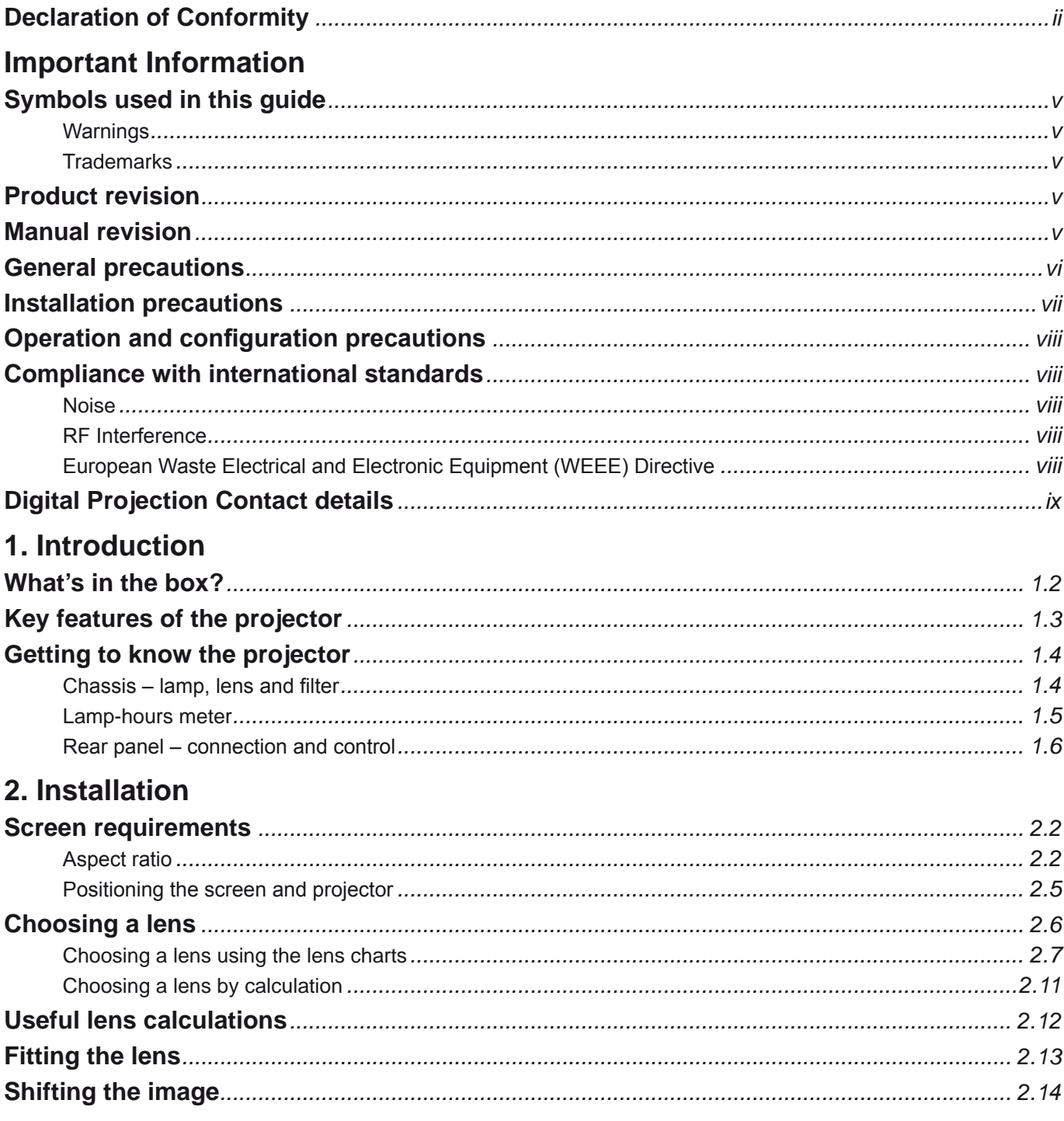

continued

### **Table of Contents**

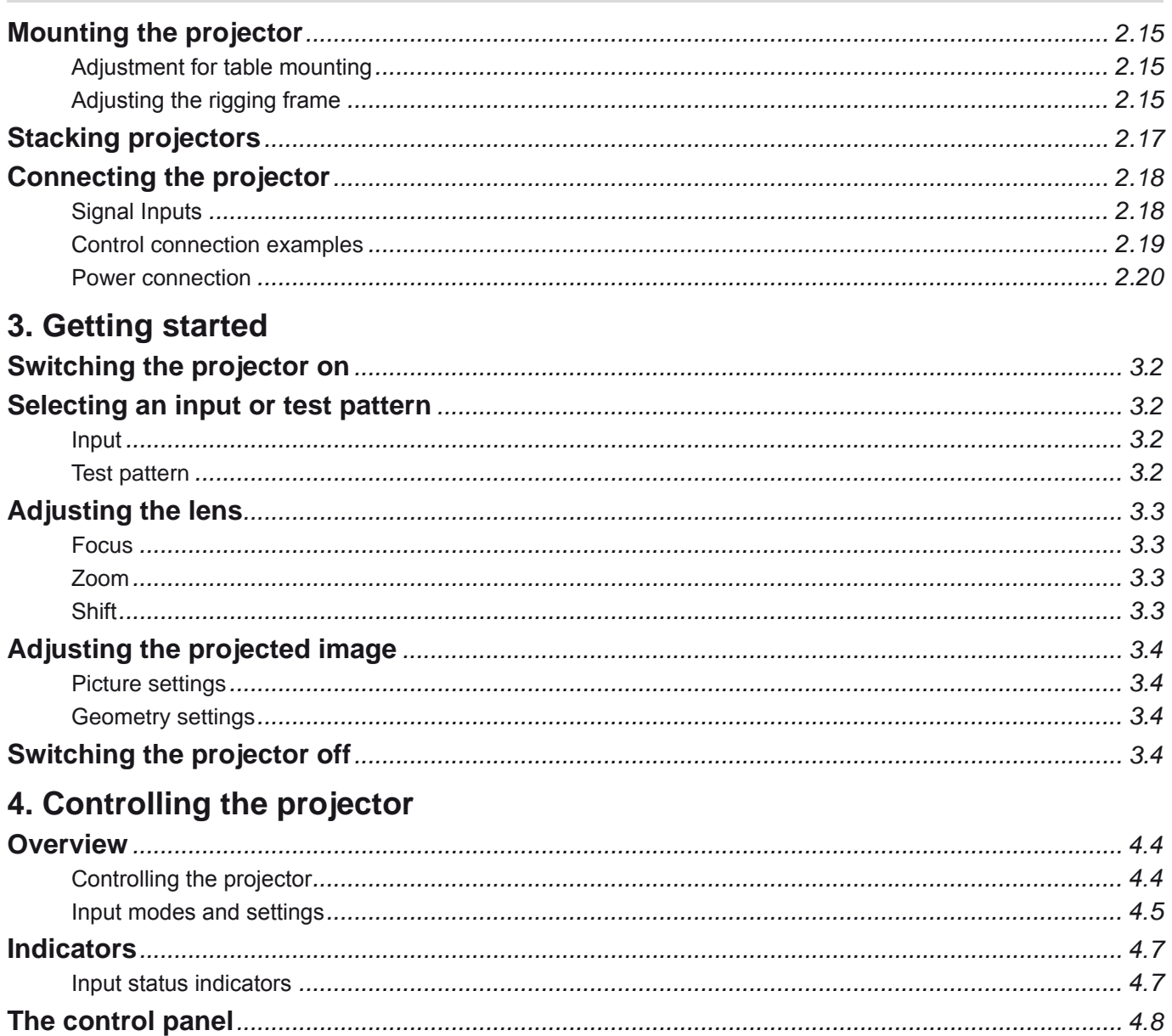

continued

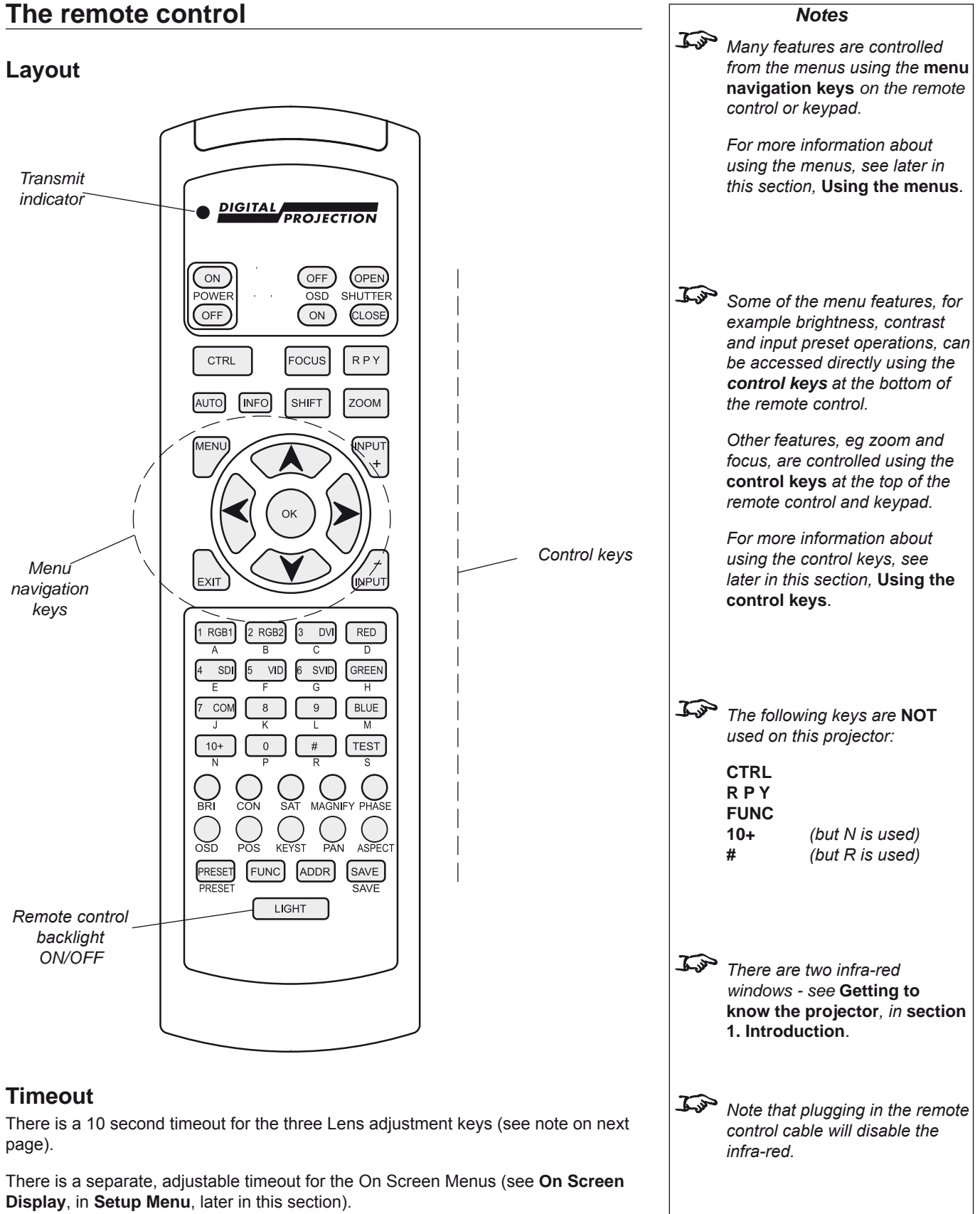

### **Using the control keys** *Notes* **Power** • Press POWER  $\circledcirc$  and hold for 3 seconds, to switch the projector ON. Press POWER  $\overline{\text{OFF}}$  and hold for 3 seconds, to switch the projector OFF. • ED **Shutter** *Closing the shutter produces a better black than simply*  Press SHUTTER (OPEN) to OPEN the shutter. • *removing the signal, as the light source will be completely*  Press SHUTTER (CLOSE to CLOSE the shutter. • *blocked by the shutter blade.* For *When the OSD is OFF:* **On-Screen-Display** • Press OSD  $\circledcirc$  to switch the On-Screen-Display OFF. *- all menu navigation keys are disabled.* This includes ALL menus, controls and on-screen messages.  $\overline{\phantom{a}}$  *keys such as*  $\bigcup$  **BRI** Press OSD  $\circ$  to switch the On-Screen-Display ON. • *(brightness) will still function, but the slider bars will not be visible on screen.* **Focus** Press  $\boxed{\text{Focus}}$  followed by  $\bigwedge$  and  $\bigvee$  to adjust the focus.  $\mathcal{L}$ • *When any of the three Lens adjustment keys is pressed, the blue Transmit indicator on the*  When adjustment is finished, press  $\int_{\mathbb{R}^{X}}$ *remote control will light for 10 seconds:* **Zoom** *- after 10 seconds, if no*  Press  $\frac{200M}{\pi}$  followed by  $\bigwedge$  and  $\bigvee$  to adjust the zoom. *adjustment has been made,*  • *the indicator will go out and the Lens adjustment key must* When adjustment is finished, press  $\left| \min \right|$ *be pressed again to resume adjustment.* **Shift** *- to end the adjustment before*  Press  $\left[\frac{\text{SHIFT}}{\text{SHUT}}\right]$  followed by  $\bigwedge$ ,  $\bigvee$ ,  $\bigvee$  or  $\bigtriangledown$  to shift the lens up, down, left or *10 seconds has elapsed, press*  •right. *the*  $\left[\frac{EXIT}{E}\right]$  *key.* When adjustment is finished, press  $\left| \right|$ <sub>EXI</sub> *- all other adjustments will be locked out until the Lens adjustment is ended.*  $\mathbb{Z}$ *For more information about the amount of lens shift available, see* **section 2. Installation***.*

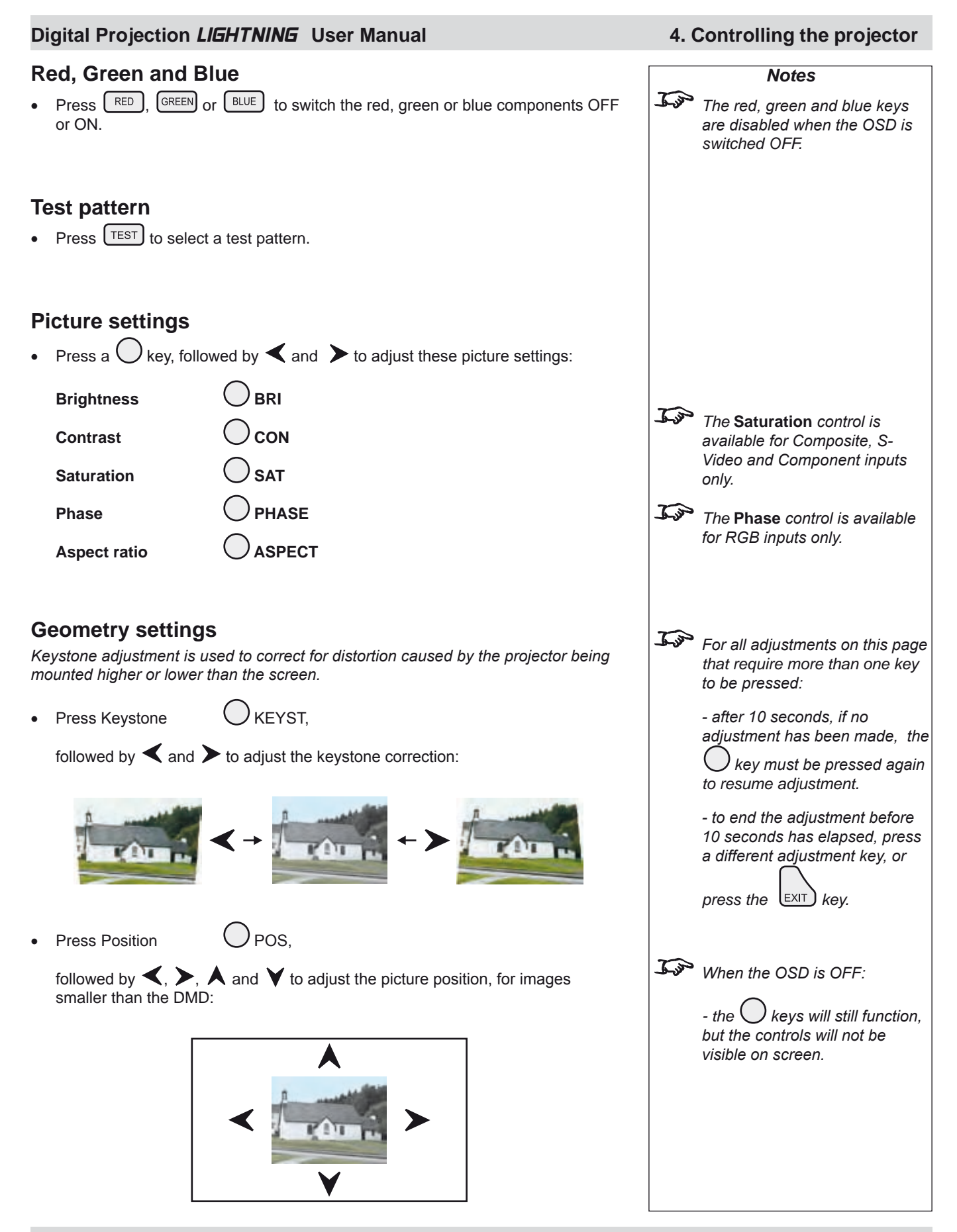

*Rev A. April 2008 Page 4.13*

### **4. Controlling the projector Digital Projection** LIGHTNING **User Manual**

### **Magnify and pan**

• Press Magnify O MAGNIFY

followed by  $\bigwedge$  and  $\bigvee$  to adjust the size of the picture.

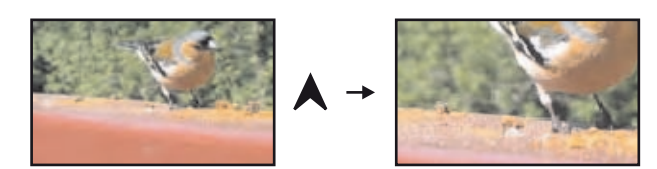

Press Pan () PAN •

followed by  $\blacktriangle$ ,  $\blacktriangleright$ ,  $\blacktriangle$  and  $\blacktriangleright$  to adjust the position of the magnified image.

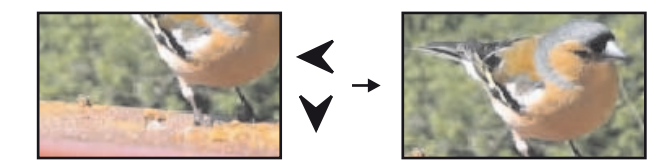

### **On-screen-display size**

Press Size  $\bigcirc$  SIZE •

to switch the size of the OSD between large and small.

### **Remote control address**

*The projector and the remote control need to be set to matching addresses. Read the note to the right on this page, and follow the instructions in the order shown below:*

- **1** Set the projector address as shown in **Setup menu**, later in this section.
- **2** Set the remote control address:
- Press and hold  $\boxed{\text{ADDR}}$ •

whilst pressing two numbered keys  $\boxed{\phantom{0}}$  0 – 9

to set the remote control address to any number between 00 and 99. *(leading zeros must be used for numbers less than 10)*

### **Remote control backlight**

 $\Box$   $\Box$   $\Box$  to switch the backlight on and off. • Press I

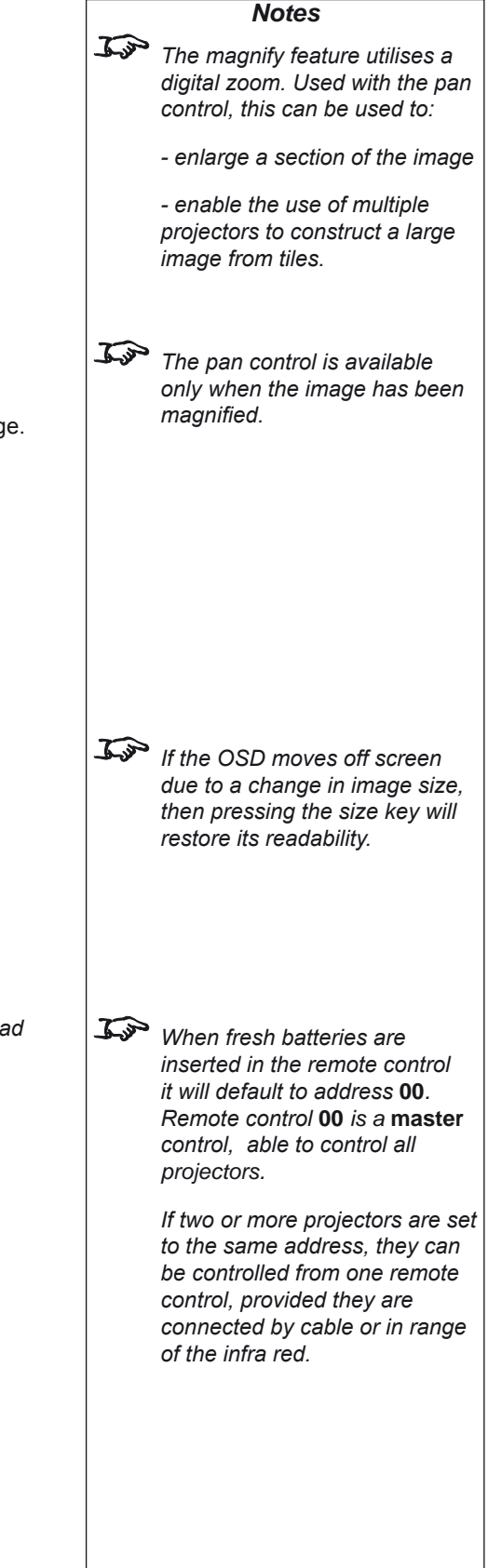

### **6. Maintenance Digital Projection** LIGHTNING **User Manual**

## **Changing the lamp**

The lamp should be changed after 750 hours of use, as indicated on the lamp-hours meter. The meter is located on the front of the lamp module, and is accesible inside the lamp compartment door.

To open the lamp compartment door:

• Give the catch half a turn anti-clockwise, to release the catch.

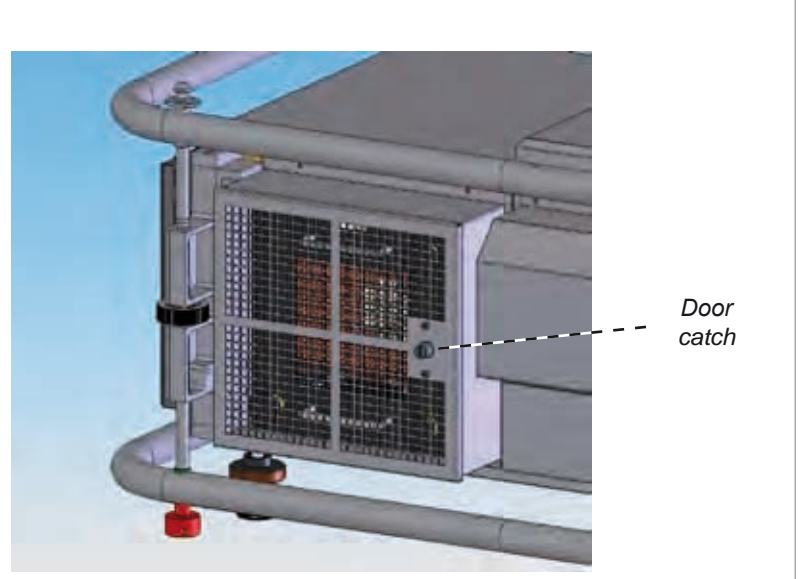

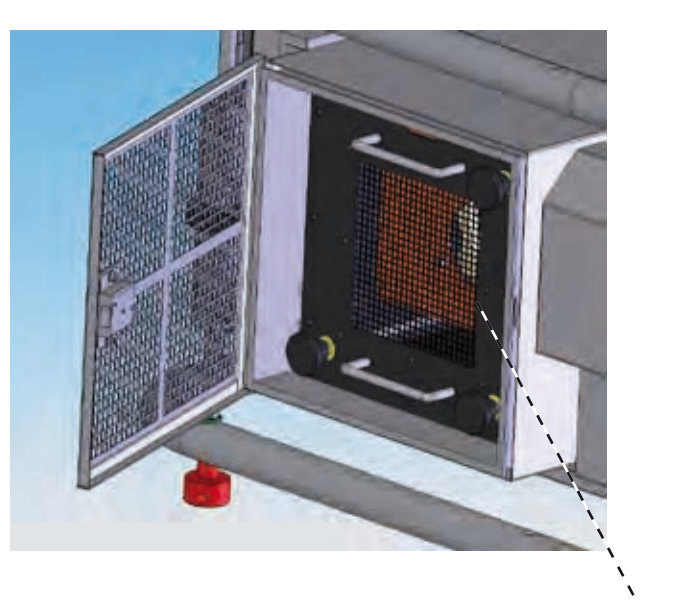

*Lamp module*

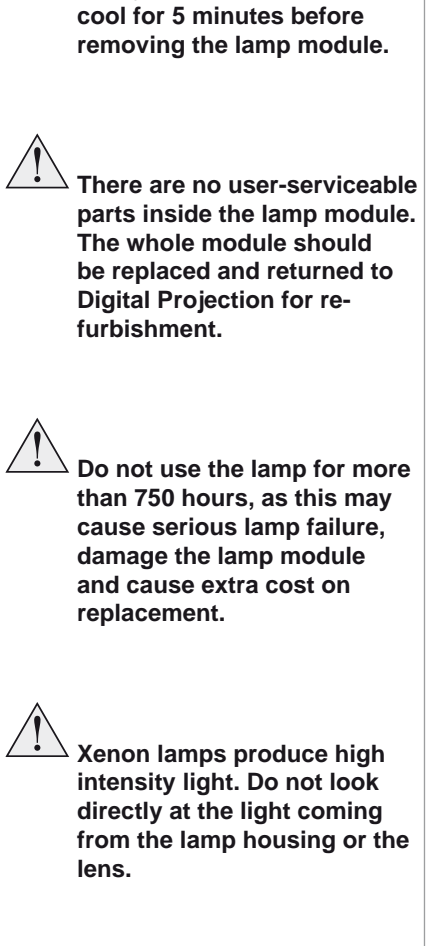

*Notes*

**Always allow the lamp to** 

### **7. Appendix Digital Projection** LIGHTNING **User Manual**

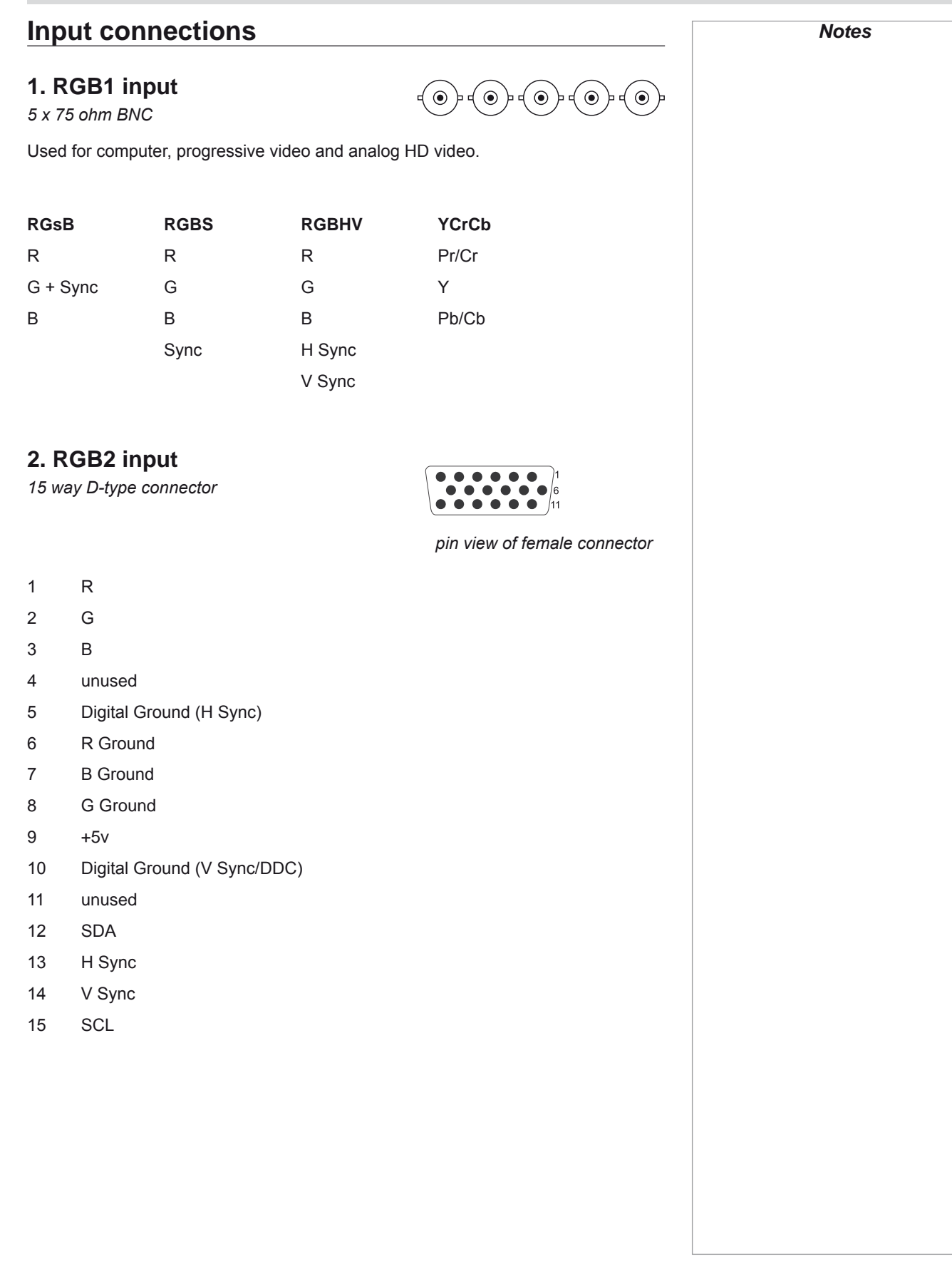